## SD/eMMC Host Controller IP Core Setup

#### **Installation Guide**

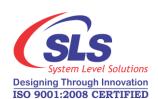

System Level Solutions, Inc. (USA) 14100 Murphy Avenue San Martin, CA 95046 (408) 852 - 0067

http://www.slscorp.com

IP Core Version: 3.0

Document Version: 1.0

Document Date: May 2015

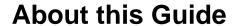

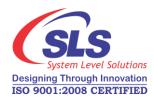

#### Introduction

This installation guide familiarizes you with the contents of the SD/eMMC Host Controller IP Core setup.

Table below shows the revision history of the installation guide.

| Version | Date     | Description   |
|---------|----------|---------------|
| 1.0     | May 2015 | First release |

## How to Contact SLS

For the most up-to-date information about SLS products, go to the SLS worldwide website at <a href="http://www.slscorp.com">http://www.slscorp.com</a>. For additional information about SLS products, consult the source shown below.

| Information Type                                                                                          | E-mail              |
|----------------------------------------------------------------------------------------------------|---------------------|
| Product literature services, SLS literature services, Non-technical customer services, Technical support. | support@slscorp.com |

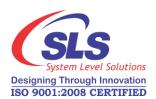

#### **Contents**

| About this Guide                                                         | it |
|--------------------------------------------------------------------------|----|
| Introduction                                                             | i  |
| How to Contact SLS                                                       | i  |
| Software Installation                                                    | 1  |
| Installing SD/eMMC Host Controller IP Core                               | 1  |
| Step1: Preparing to Install                                              |    |
| Step2: Welcome to the SLS SD/eMMC Host Controller IP Installation Wizard |    |
| Step3: License Agreement                                                 | 2  |
| Step4: Choosing Destination Location                                     |    |
| Step5: Start Copying the Program Files                                   |    |
| Step5: License Information                                               |    |
| Step6: Finish Installation                                               | 5  |
| Step7: SLS SD/eMMC Host Controller ReadMe                                |    |

# System Level Solutions Designing Through Innovation ISO 9001:2008 CERTIFIED

#### Software Installation

This Installation Steps guides the user through the installation process of SLS SD/eMMC Host Controller IP Core.

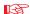

We assume that following software are installed on your pc.

- Windows XP/Vista/7/8 32 bit or 64 bit
- Quartus II 13.1, Nios II EDS 13.1

#### Installing SD/ eMMC Host Controller IP Core

The SD/eMMC Host Controller IP Core is provided as a setup for using it in various designs. Following steps shows the installation procedure for the IP Core setup file on your system.

#### Step1: Preparing to Install

Double click on the **sdhc\_oc\_full-v**<*IP Core Setup version#*>.**exe** file. It displays the message as shown in Figure- 1.

Figure -1. Install SLS SD/eMMC Host Controller

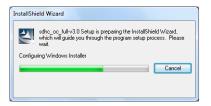

### Step2: Welcome to the SLS SD/eMMC Host Controller IP Installation Wizard

Then the next window appears showing the message, 'Welcome to the SLS sdhc\_oc\_full-v<IP Core Setup version#> Installshield Wizard' appears as shown in Figure- 2. There are three options available, 'Back', 'Next' and 'Cancel'. Choose the correct option as per the requirement.

- 1. Choose 'Back' to go to previous window.
- 2. Choose 'Next' to continue the installation.

- **3.** Choose 'Cancel' to end the setup for installation. Selecting this option pops up a message window having options, 'Yes' and 'No'.
  - To continue the installation choose 'No'.
  - To exit setup choose 'Yes'.

Figure -2. Welcome SLS SD/eMMC Host Controller IP Setup Wizard

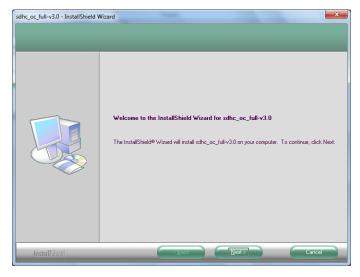

#### Step3: License Agreement

The setup shows a "License Agreement" window. Accept the agreement in order to continue with setup. Select "I accept the terms of license agreement" option after reading the License terms as shown in Figure- 3.

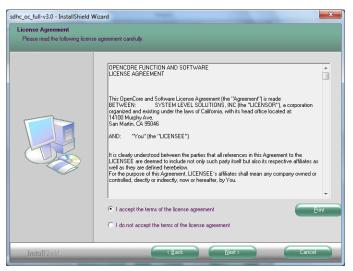

Figure -3. License Agreement

#### **Step4: Choosing Destination Location**

The "Choose Destination Location" window appears asking the installation directory for SD/eMMC Host Controller IP Core. See Figure- 4. For installing to a different folder, click "Browse" button. Choose 'Next' to continue the setup.

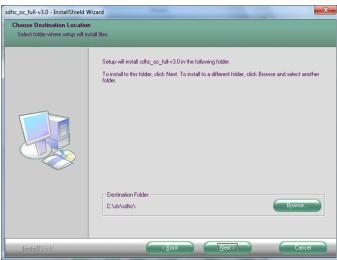

Figure -4. Choose Destination Location

#### Step5: Start Copying the Program Files

It starts copying the IP Core files to the directory selected. See Figure- 5.

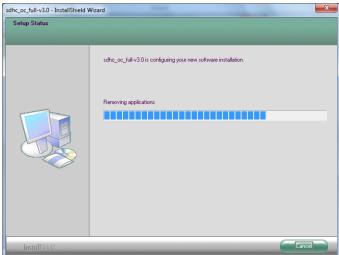

Figure -5. Setup Status

#### Step5: License Information

After copying the files, the "**License Information**" window explaining the steps to request the license for IP Core. See Figure- 6. Choose '**Next**' to go to finish window.

Figure -6. License Information

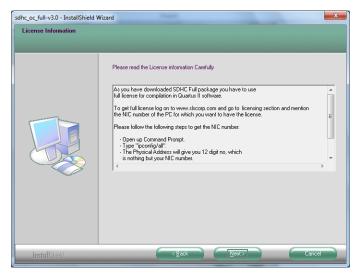

#### Step6: Finish Installation

As the installation completes, last window will appear as shown in Figure 7. Choose 'Finish' to exit from the installation window.

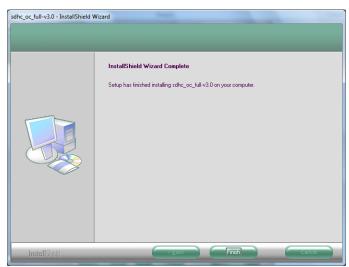

Figure -7. Installshield Wizard Complete

#### Step7: SLS SD/eMMC Host Controller ReadMe

After successful installation of the SLS SD/eMMC Host Controller IP Core, it opens the ReadMe file. See Figure- 8.

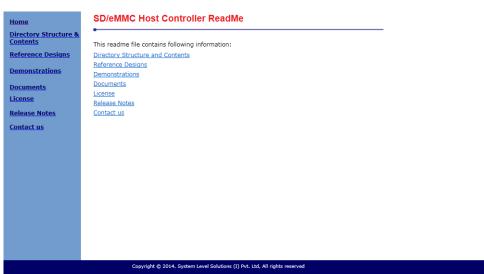

Figure 8. SLS SD/eMMC Host Controller IP Core After Installation

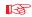

To verify the proper installation of SD/eMMC Host Controller IP core, make sure that the installed IP Core directory structure is same as the directory structure specified in the ReadMe file.

Table 1 lists SD/eMMC Host Controller IP Core installation directory content and their description. The default Windows installation directory is **c:\sls**.

| Table 1. Installed Directory Contents |                                                                                                    |  |  |  |
|---------------------------------------|----------------------------------------------------------------------------------------------------|--|--|--|
| Directory Name                        | Description of Contents                                                                                                    |  |  |  |
| documents                             | Contains technical documents such as User Guide, Tutorial based on Qsys system and API User Guide for the SD/eMMC Host Controller IP Core and readme help files. |  |  |  |
| embedded                              | Contains sample source code and libraries for SD/eMMC Host Controller.                                                                                           |  |  |  |
| example                               | Contains example for using SD Card which includes code to mount FAT16/32 file system on the SD Memory Card.                                                      |  |  |  |
| lib                                   | Contains library and required header files.                                                                                                    |  |  |  |
| hardware                              | Contains SD/eMMC Host Controller IP Core design files, demonstrations files and ready to use reference designs.                                                  |  |  |  |
| component                             | Contains encrypted SD/eMMC Host Controller IP Core design files.                                                                                                 |  |  |  |

| Table 1. Installed Directory Contents |                                                                                                 |  |  |  |
|---------------------------------------|-------------------------------------------------------------------------------------------------|--|--|--|
| Directory Name                        | Description of Contents                                                                         |  |  |  |
| demo                                  | Contains SD/eMMC Host Controller demonstration files.                                           |  |  |  |
| ref_design                            | Contains SD/eMMC Host Controller IP Core reference design for CoreCommander Board (3C25 rev2a). |  |  |  |